# REDESIGN

# RFD900x Multipoint firmware User Manual

Configuration and usage guide Flash Programmer User Manual

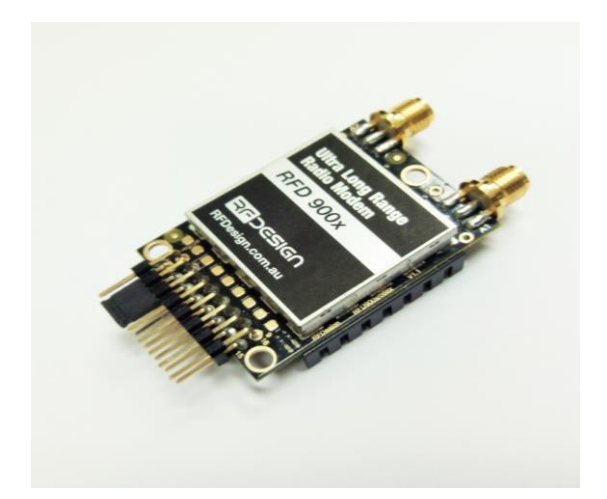

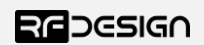

RFDesign Pty Ltd 7/1 Stockwell Place Archerfield, QLD 4108 rfdesign.com.au

# <span id="page-1-0"></span>Table of contents

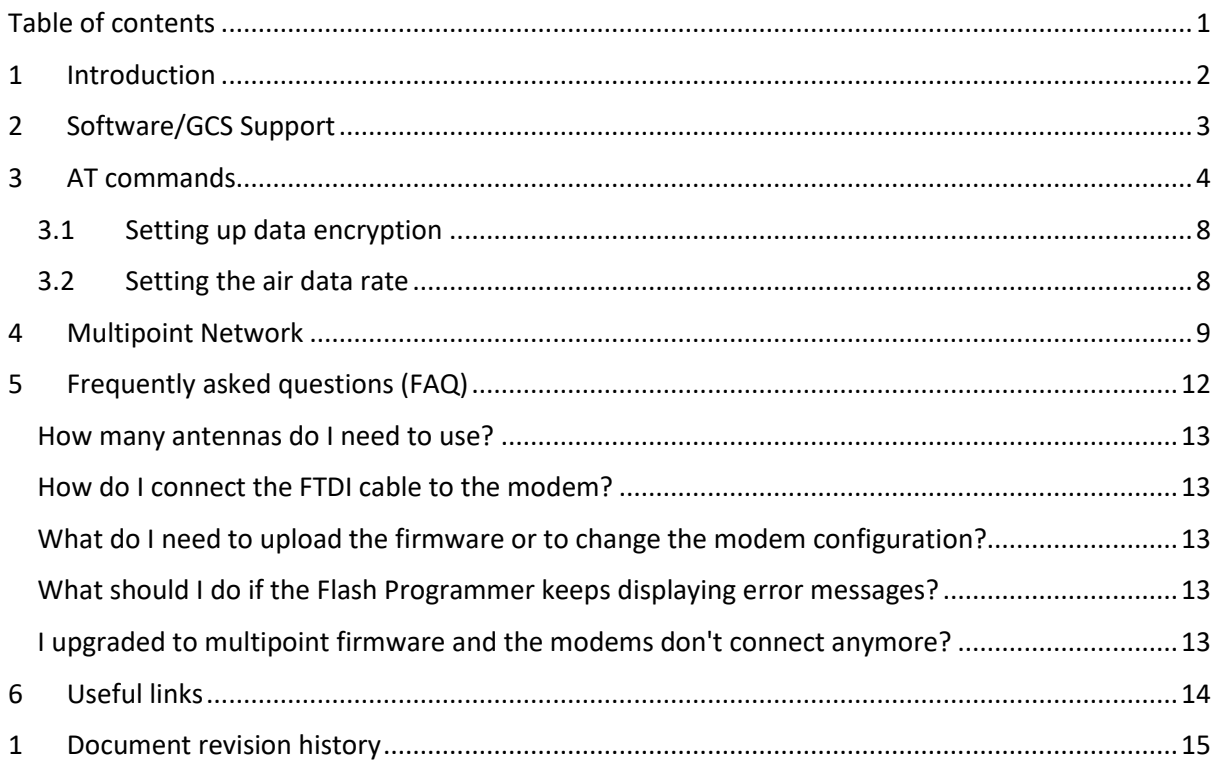

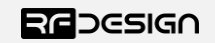

### <span id="page-2-0"></span>1 Introduction

The RFD900x radio modem can be loaded with three official firmware releases to achieve different communication architectures and node topologies. So far, the available firmware versions are:

- Peer-to-peer (P2P)
- Multipoint network
- Asynchronous mesh

This document describes the configuration of the Multipoint network release. This firmware version is not loaded in the RFD900x radio modem by default. This means, you must download it from the website and flash it to the radio. The download link can be found in section "Useful links".

The modems feature a boot loader to facilitate field upgrade of the modem firmware via the serial port. This is most easily performed by using the latest version RFD Modem tools (see "Useful links")

Figure 1-1 pictures a generic multipoint network. The network requires that one of the devices assumes a *master* role to control the timeslot distribution of the surrounding radios.

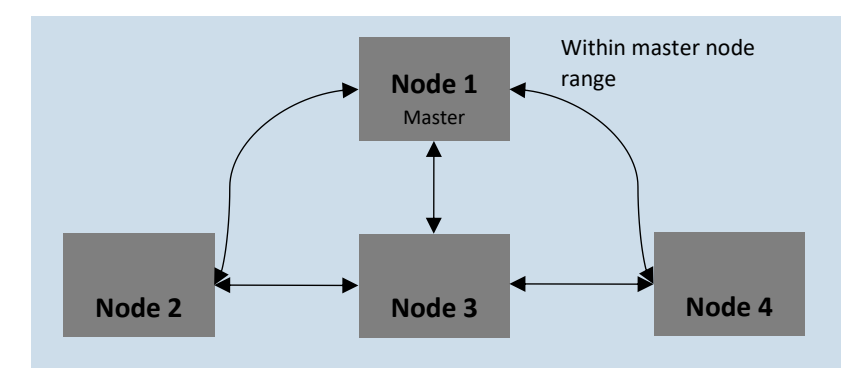

*Figure 1-1: Multipoint network architecture*

As depicted in Figure 1-1, the multipoint network allows each node to be addressed individually. However, after receiving data it is not possible to identify which node it came from.

Note: Due to the limited number of channels available on the 868 MHz band this firmware may not operate as intended and is not recommended for 868X modems or reduced band settings less than 915-928MHz on 900X modems

Note: For more reliable operation use of flow control is recommended.

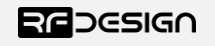

## <span id="page-3-0"></span>2 Software/GCS Support

The Multipoint network firmware is currently only configurable using AT Commands support for managing settings using the RFD tools may be added later.

Default serial port settings are as follows:

- 57600 baud rate
- No parity
- 8 data bits
- 1 stop bit

The RFD900x Radio Modem has many software features including:

- Frequency Hopping Spread Spectrum
- Transparent Serial Link
- Configuration by simple AT commands for local radio, RT Commands for remote radio
- User configurable serial data rates and air data rates
- Error correction routines, MAVLink protocol framing (user selectable)
- MAVLink radio status reporting (Local RSSI, Remote RSSI, Local Noise, Remote Noise)
- Automatic antenna diversity switching on a packet basis in real-time
- Automatic duty cycle throttling based on radio temperature to avoid overheating

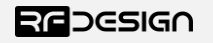

### <span id="page-4-0"></span>3 AT commands

The RFD900x modem can support the Hayes 'AT' modem command set for configuration. The AT command mode can be entered by using the '+++' sequence in a serial terminal connected to the radio. When doing this, you must allow at least 1 second after any data is sent to be ensure the request for command mode is not interpreted as data. When you are successfully in the AT command mode, an 'OK' prompt will be displayed on the screen and the RFD900x modem will stop displaying incoming data from the remote modem. Whilst in command mode, you can use the AT commands to control the local RFD900x modem or the RT commands to control the remote modem.

To set certain registers to a value, follow these steps:

- 1. Use the command ATSn=X where *n* is the register number and *X* is the actual value.
- 2. Use the command AT&W to save the new values to the RFD900x modem.
- 3. Use the command ATZ to reboot the RFD900x modem for changes to take effect.

Table 3-1 shows a gives a list of AT commands and their description.

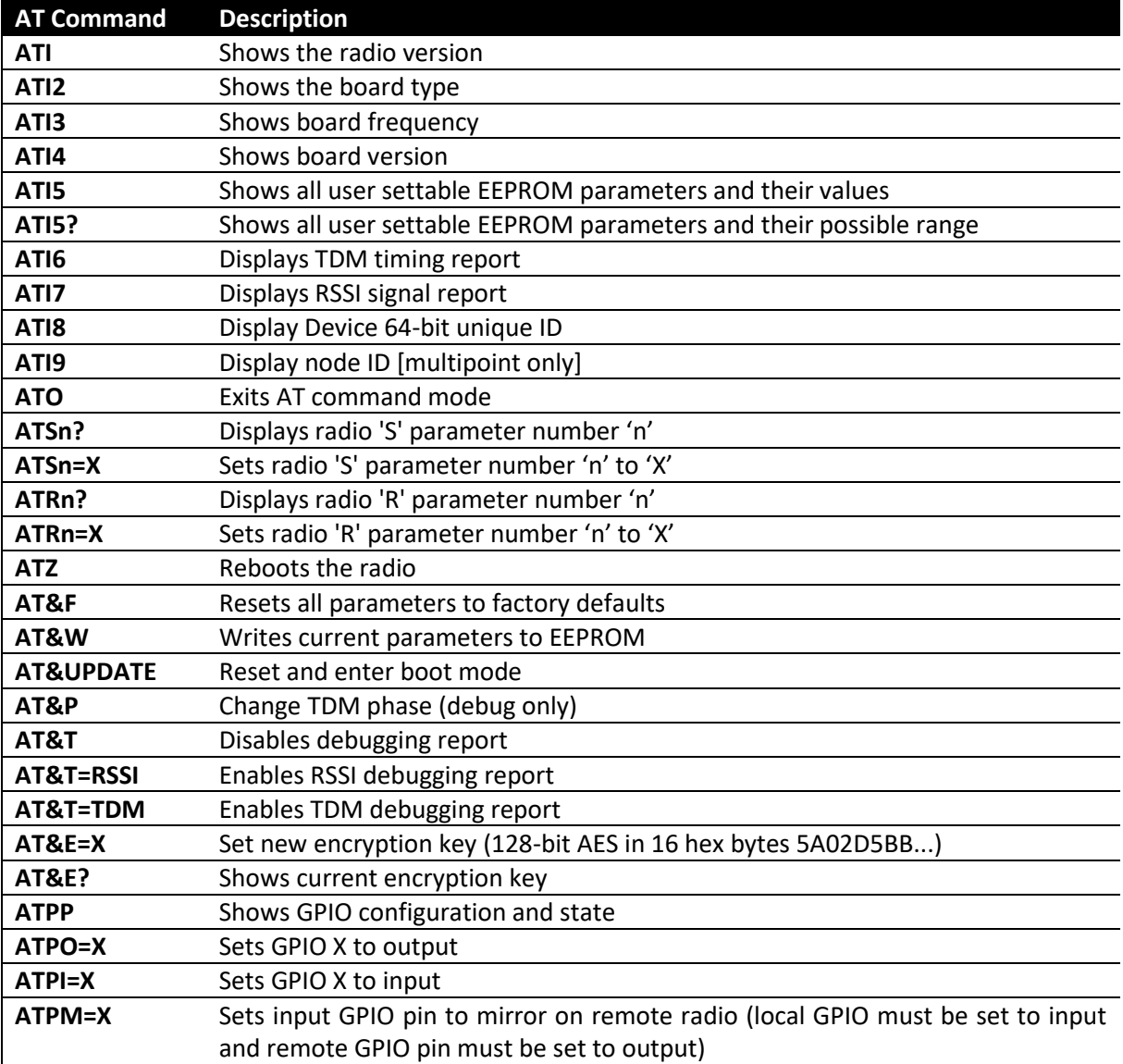

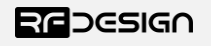

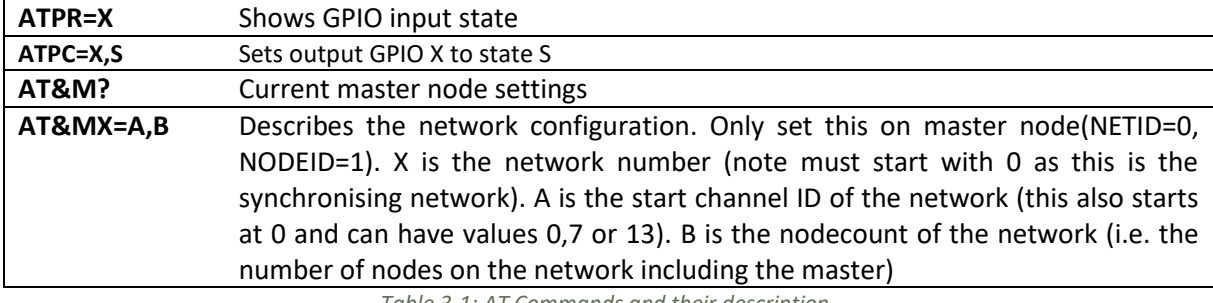

*Table 3-1: AT Commands and their description*

RT commands are terminal commands that take effect on a remote node. They allow the user to set or get a remote node's parameter, for instance, as if they were being set locally. Table 10-2 lists the RT commands and their respective descriptions.

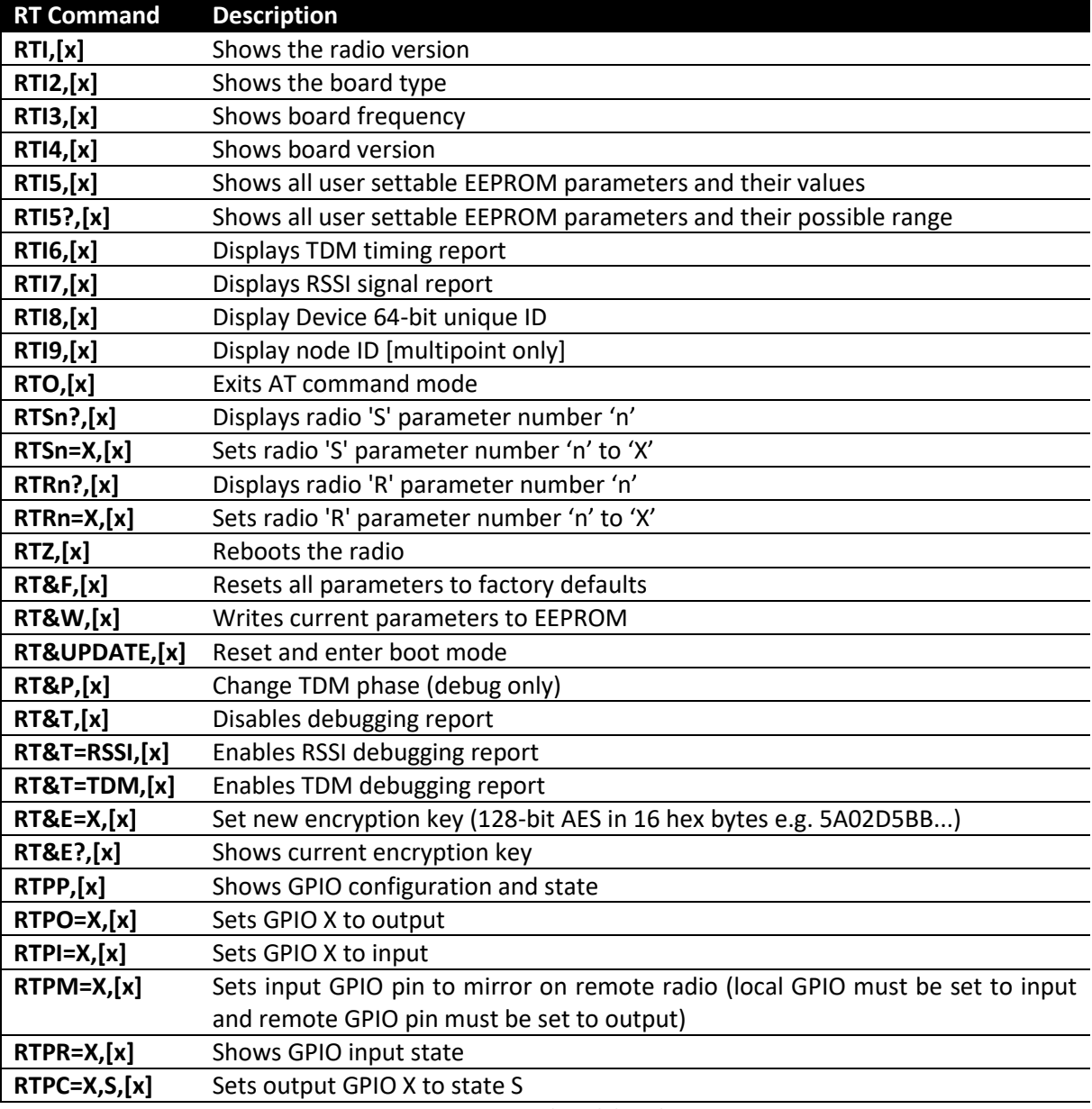

*Figure 3-2: RT Commands and their description*

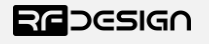

Issuing a RT, command will take effect only in the remote node in a peer-to-peer configuration, which if a very useful feature if you have a remote node that is hard to access. Just make sure to keep the parameters compatible, whenever changing a parameter in the remote node.

RT commands on multipoint network will solicit a response from all available nodes on the network unless addressed to an individual node. This can be done by setting the destination ID of the sending node to match the desired node or by appending ,[x] to the RT command as per the examples below.

This example describes how to get the radio version of the remote node 1 in a multipoint network (append,[x] where x is desired node to RTI command):

RTI,1

If the local parameter NODEDESTINATION (refer to table 3-3 for parameter usage and description) is already set to 1, the following RT command will also retrieve the remote node's version number:

RTI

Table 3-3 shows more details about the parameters that can be set in the RFD900x modem.

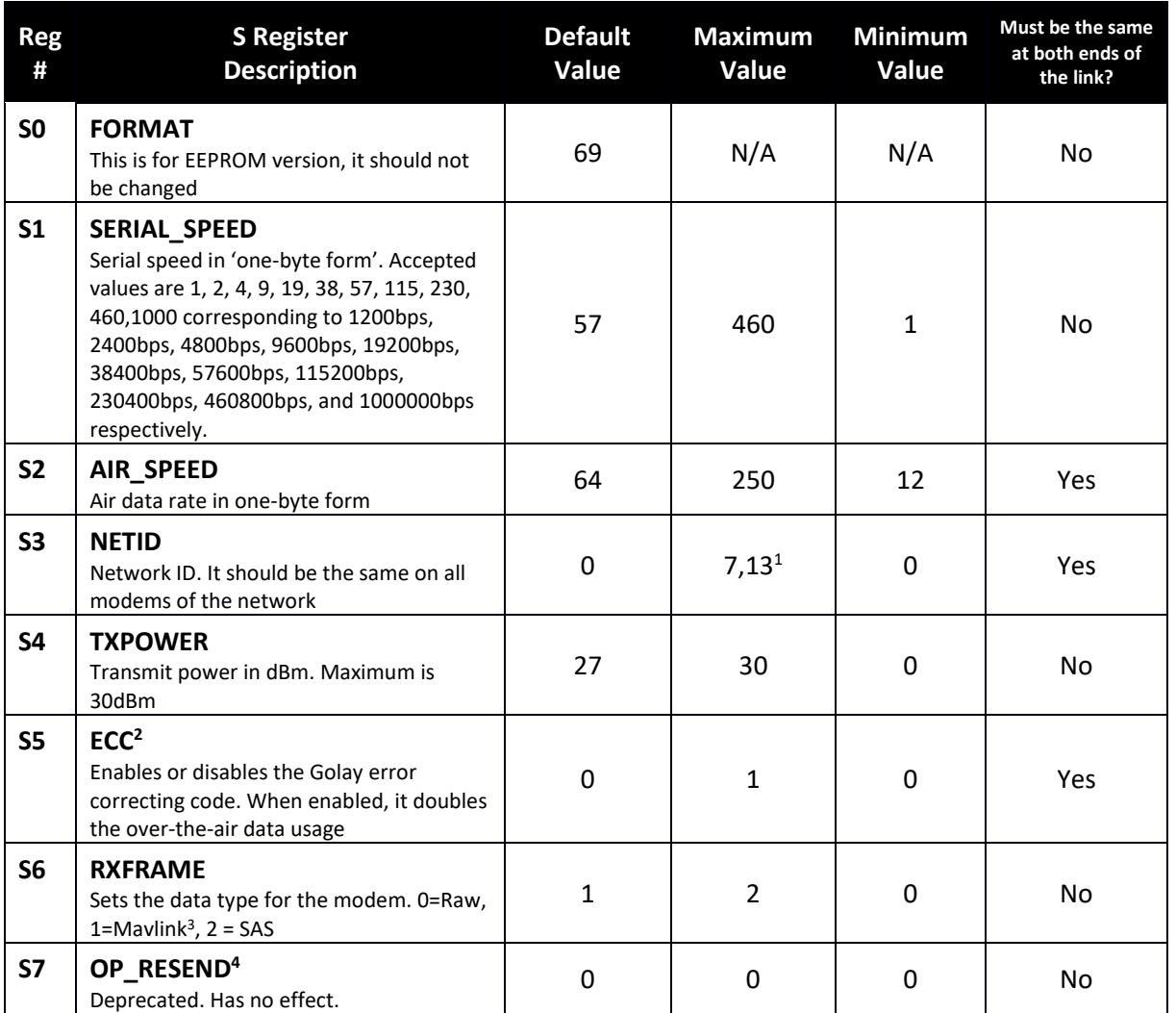

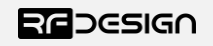

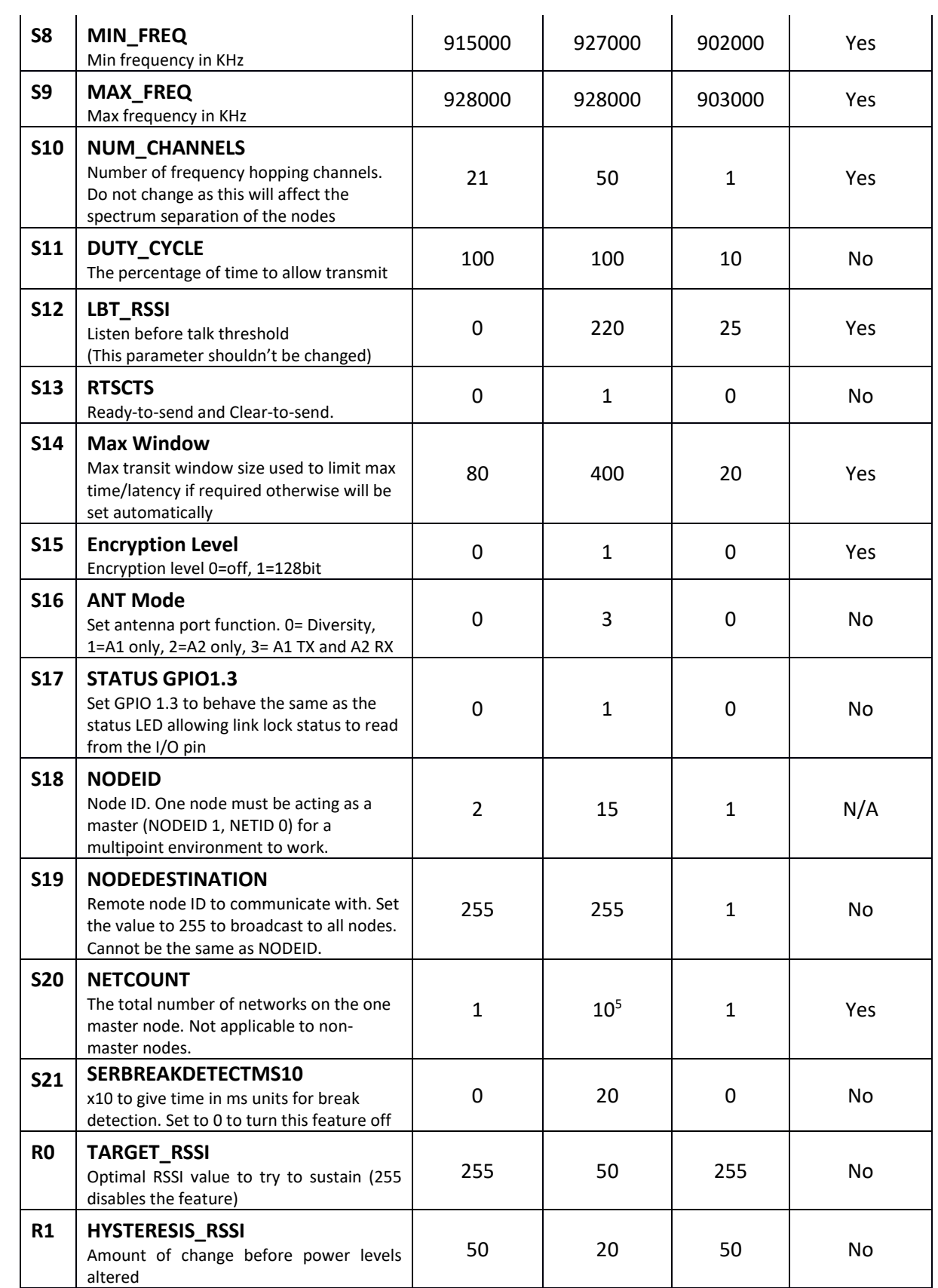

*Table 3-3: RFD900x parameters*

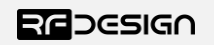

*Notes:*

- <sup>1</sup> To ensure the correct channel separation between networks this should only take the values 0,7 or 13
- <sup>2</sup> ECC Software Detection and correction, extra packet information, twice the packet length, is sent to allow the recovery of corrupted packets. This increases the data usage of the link.
- <sup>3</sup> Injects RSSI packet when MAVLink protocol used and heartbeat packet detected.
- <sup>4</sup> *Opportunistic resend* allows the node to resend packets if it has spare bandwidth.

<sup>5</sup> *Not recommended to use more then 3 networks as there may not be enough channel separation to prevent interference between modems*

#### <span id="page-8-0"></span>3.1 Setting up data encryption

The 128-bit AES data encryption may be set, enabled and disabled using the AT commands (see Table 2.1). The encryption key can be any 32-character hexadecimal string. Data encryption is essential for the separation of different networks.

To encrypt a device, the encryption mode must first be enabled by typing 'ATS15=1' in the command terminal. Once the encryption mode is active, an encryption key may be set after typing 'AT&E' into the command terminal. The encryption key may be of any 32-character hexadecimal string of the users choosing. Any devices with different encryption settings will not communicate.

After entering command mode, send the following commands to set encryption on using an arbitrary 16-byte key:

```
ATS15=1AT&E=5AEEF103125C0AA233678909160111CA
AT&W
ATZ
```
#### <span id="page-8-1"></span>3.2 Setting the air data rate

An air speed of 64kps will allow for 3 networks of 4 nodes. If the air speed is set to be lower, the range of the wireless link increases but the amount of data that you can send will be limited and the number of nodes that can be supported will also decrease. If set higher the greater throughput allows for more nodes but reduces range.

The air data rate is chosen depending on:

- The range that you need
- How many nodes you want on each network
- The data rate that you will be sending
- Whether you send data in one direction or both
- Whether you have enabled ECC or not
- Whether you have APM firmware with adaptive flow control

It is important to note that the board's data rate must be set to a higher value then the air data rate (when flow control is enabled) to prevent bottlenecking and data loss.

To set a 250kbps air data rate, for instance, enter command mode and issue:

```
ATS2=250AT&W
ATZ
```
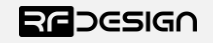

### <span id="page-9-0"></span>4 Multipoint Network

The multipoint mode requires the firmware to be loaded into the all network radios. Check section "Useful links" for the download link and refer to section "RFD900x Flash Programmer tool" to flash the multipoint firmware. After flashing the device, you are required to choose a *master* node that will control the radio timeslot allocations.

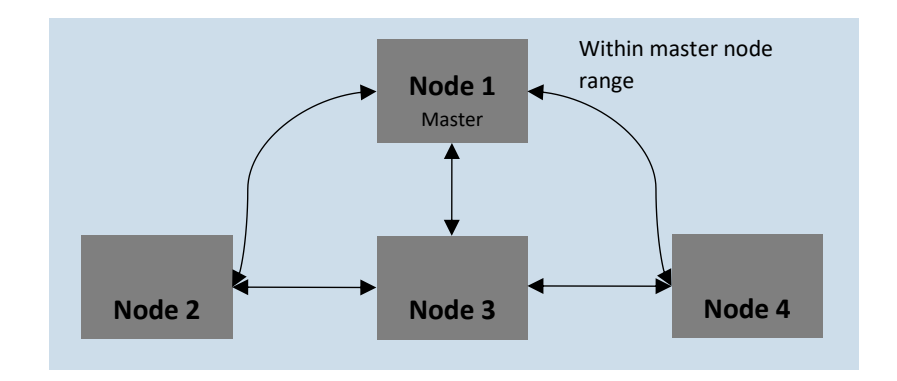

*Figure 4-2: multipoint network diagram example*

At this time the multipoint firmware settings are not supported by the RFD modem tools. Therefore, all settings must be made by AT commands via a terminal programme. The list of AT commands can be found in section three of this manual.

To set up the multipoint network, each device must be assigned a unique Node ID on its network. A device set as master is also mandatory.

By default, the nodes are configured to address all the other nodes in broadcast mode. To address a specific node, you must set the Node Destination parameter. For example, to address the data to node 1, you must send the following commands in command mode:

ATS19=1 AT&W ATZ

A few notes on the multipoint network (see Figure 1-2):

- Based on the topology depicted in Figure 1-2, for Node 3 to communicate with Node 2, Node 1 (the base) and Node 2 must be within the RF range, and
- More nodes will reduce the bandwidth.

#### 4.1 Example network configurations

This section will cover the modem settings for some of the network types that may be desired. As a general rule lower airspeed will allow for more range but limit the amount of data that can be transferred.

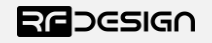

#### 64kbps Airspeed Networks

#### Single network (Maximum 3 non-master nodes)

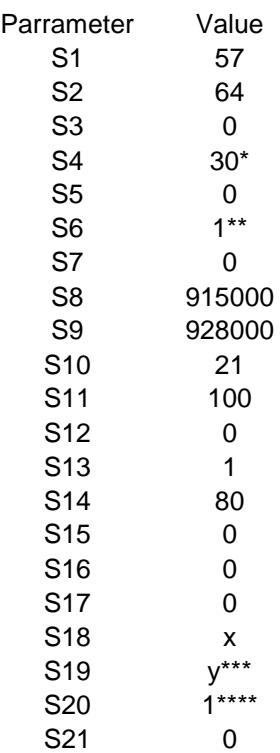

\* Dependent on range and power requirements. Lower power generally lowers range. \*\* For sending mavlink data

\*\*\* Depends on the network structure. Master node (1) must be set to broadcast (255). Most commonly nodes will address the master (1)

\*\*\*\* Master node only. This value is not applicable to the network nodes

 $x =$  the node number starting with the master (1) with a maximum in this case of (4) in a three node one master configuration

Master node specific settings

Parrameter Value S<sub>20</sub> 1 AT&M0= 0, Z where Z is the maximum NodeID used e.g. (4) in a three node one master configuration.

#### Single network with relay node

Example network path. Note that the master node has been set as the relay node as all nodes must be able to see the master and that Vehicle1 will always send messages via the relay even if it is in range to receive them direct from the GCS

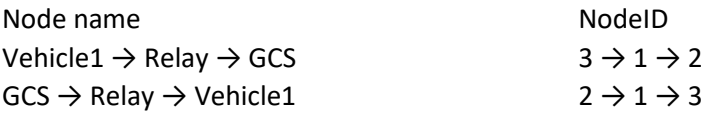

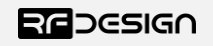

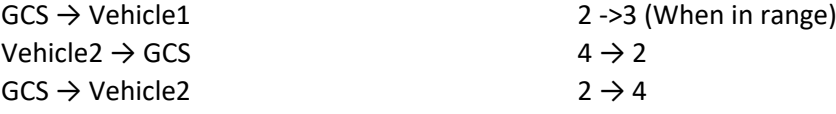

Settings as for single network with the following exceptions NodeID 1 (aka Relay) Parrameter Value

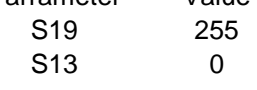

NodeID 2 (aka GCS) Parrameter Value S19 255 NodeID 3 (aka Vehicle1) Parrameter Value S19 1 NodeID 4 (aka Vehicle2) Parrameter Value S19 2

Note that for the master (aka relay) only the flow control is disabled. This node also requires that the RX and TX pin of the UART (aka pin 7 and 9) must be wired together.

#### 128kbps Airspeed Networks

#### Single network (Maximum 7 non-master nodes)

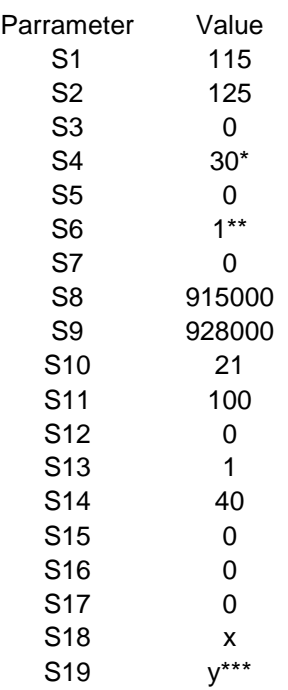

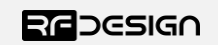

S20 1\*\*\*\* S21 0

\* Dependent on range and power requirements. Lower power generally lowers range. \*\* For sending mavlink data

\*\*\* Depends on the network structure. Master node (1) must be set to broadcast (255). Most commonly nodes will address the master (1)

\*\*\*\* Master node only. This value is not applicable to the network nodes

 $x =$  the node number starting with the master (1) with a maximum in this case of (8) in a seven node one master configuration.

Master node specific settings

Parrameter Value

S<sub>20</sub> 1

<span id="page-12-0"></span>AT&M0= 0, Z where Z is the maximum NodeID used e.g. (8) in a seven node one master configuration.

#### Multiple Networks

It is possible to run up to three networks of the same configuration at the same time to enable support for more nodes. There will still only be one master node (network 0, node 1) and all nodes will need to be in range of the master for synchronisation. Node 1 on network 7 or 13 will act as normal nodes. Nodes will only see other nodes on the same NetworkID.

The valid NetworkID values are 0,7 and 13

The following settings will be needed for the master node.

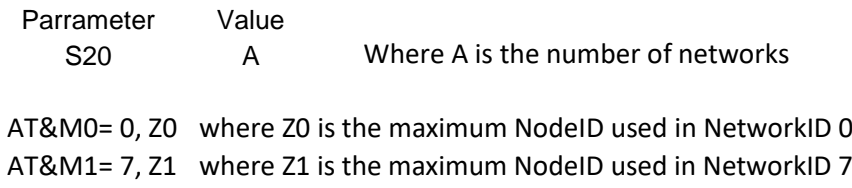

AT&M2= 13, Z2 where Z2 is the maximum NodeID used in NetworkID 13

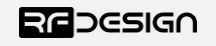

# 5 Frequently asked questions (FAQ)

#### <span id="page-13-0"></span>How many antennas do I need to use?

One is the minimum. Two is recommended.

#### <span id="page-13-1"></span>How do I connect the FTDI cable to the modem?

The black cable of the FTDI (pin 1) should connect to pin 1 on the modem as shown in Figure 13-1.

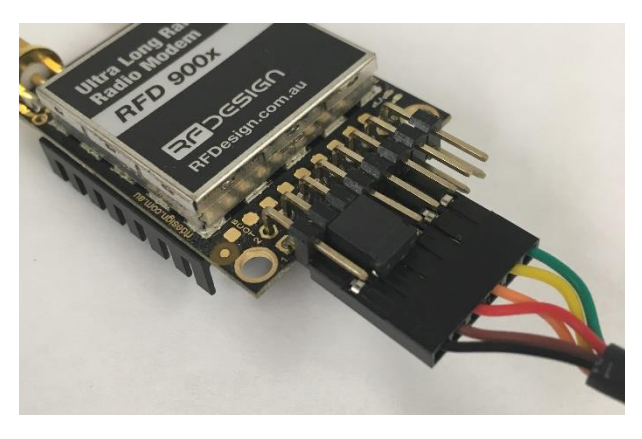

*Figure 5-2: An FTDI cable connected to the RFD900x modem*

#### <span id="page-13-2"></span>What do I need to upload the firmware or to change the modem configuration?

Download the latest firmware (see "Useful Links"). Download the RFD900x Modem Tools (see "Useful Links"). Connect the FTDI cable to the modem and to a computer. Use the RFD900x Modem Tools to upload the latest firmware or to change the modem configuration (see "RFD900x Modem Tools User Manual").

#### <span id="page-13-3"></span>What should I do if the Flash Programmer keeps displaying error messages?

Make sure to connect the FTDI cable firmly into the modem. Make sure you choose the correct COM port from the COM dropdown box and the correct baud rate. Try for two more trials and if it still doesn't work, disconnect and reconnect the modem.

#### <span id="page-13-4"></span>I upgraded to multipoint firmware and the modems don't connect anymore?

The default setting for a modem is to have a NODEID set to 1. A network must have one node set to 0 to be the base. The base node defines the synchronisation for the whole network of nodes.

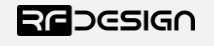

### <span id="page-14-0"></span>6 Useful links

#### **RFD900x Firmware**

#### <http://rfdesign.com.au/firmware/>

RFD SiK firmware is standard SiK (open source)

RFD Multipoint firmware is multipoint SiK (MP SiK)

#### **RFD900x Flash Programmer**

<http://rfdesign.com.au/downloads/>

#### **FTDI Cable documentation**

[http://www.ftdichip.com/Support/Documents/DataSheets/Cables/DS\\_TTL-232R\\_CABLES.pdf](http://www.ftdichip.com/Support/Documents/DataSheets/Cables/DS_TTL-232R_CABLES.pdf)

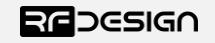

## <span id="page-15-0"></span>1 Document revision history

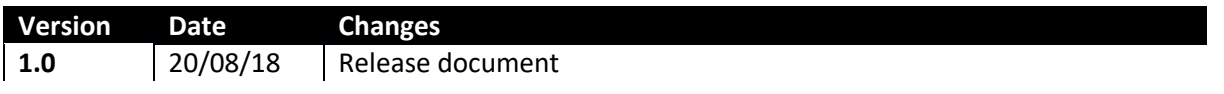

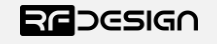